The next generation CONTROL®

# version 10.6

Release Announcement

# CONTROL<sup>®</sup> 10.6 Release Announcement

### **Table of Contents**

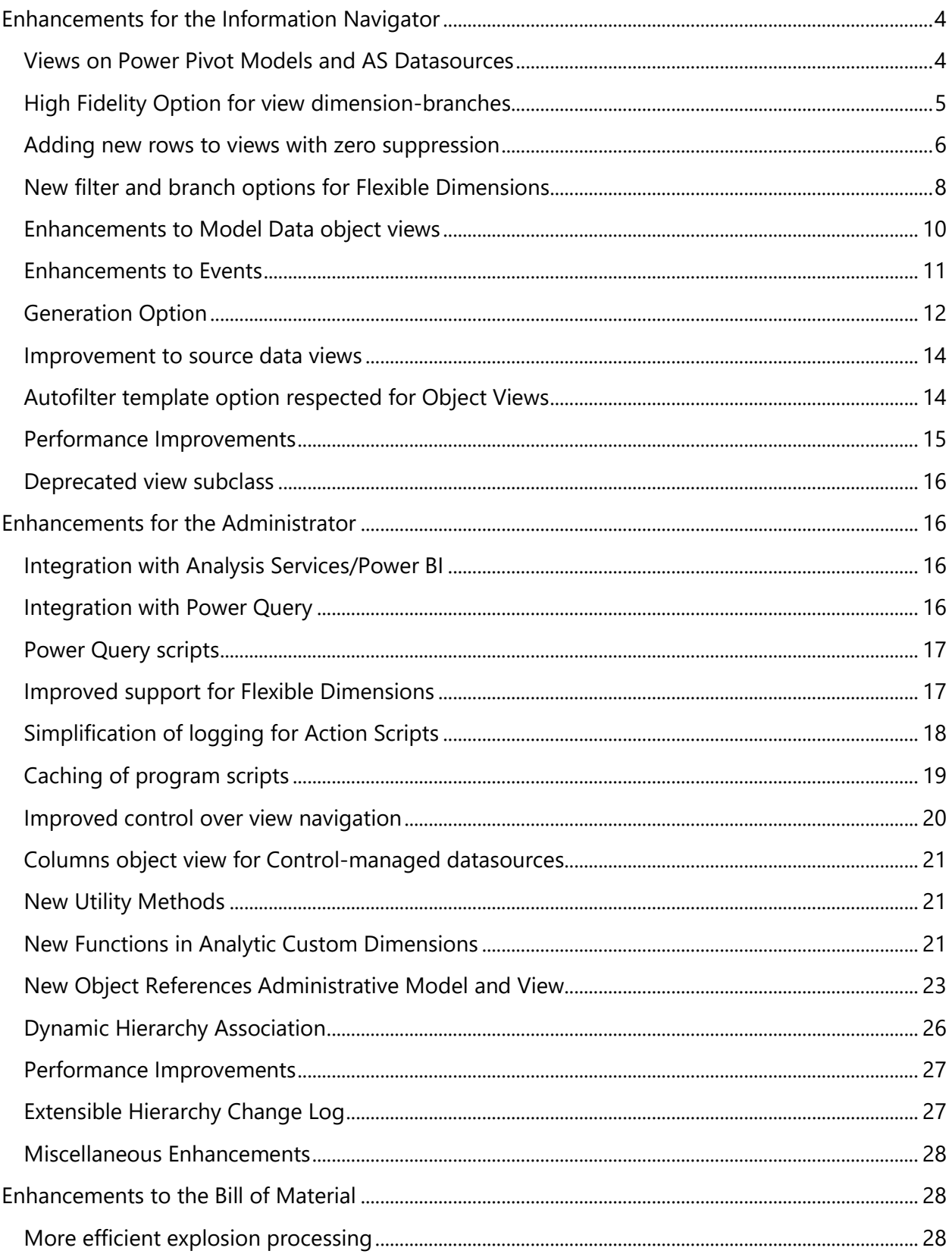

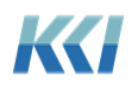

# CONTROL<sup>®</sup> 10.6 Release Announcement

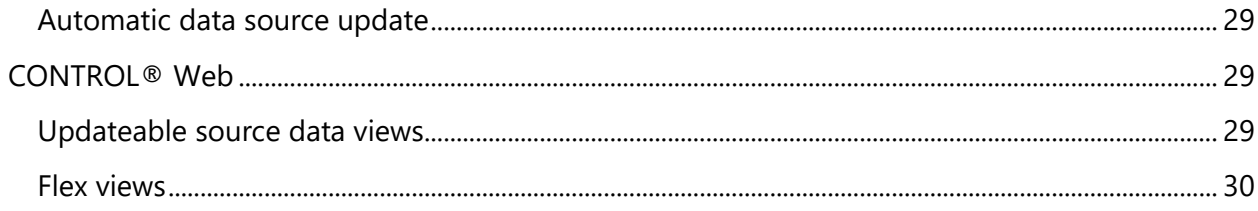

# CONTROL® 10.6 Release Announcement CONTROL® 10.6 A Technology Release

CONTROL® 10.6 is primarily focused on integrating two powerful technologies that are part of the Microsoft business intelligence architecture.

The first is the innovation at the heart of Power BI and the SQL Server Analysis Services (AS) tabular model – the Vertipaq database engine. In 10.5 and earlier, CONTROL could create models in AS for use in Power BI visualizations. Starting in 10.6, the information in AS and Power BI premium can be used in CONTROL views and mappings in read-only applications.

The second is Microsoft's marvelous product for accessing and manipulating source data – Power Query. With CONTROL's new Power Query data sources, you can leverage a huge range of source data both within your company and on the web, and easily transform it for use as meta-data or data in CONTROL.

We also continue to add features available through CONTROL Web and refine the Power BI integration which has proven to be of intense interest to a number of KCI's customers.

Of course, there are numerous enhancements focused on improving user experience, responding to client requests, performance improvements, and streamlining administration and maintenance.

### <span id="page-3-0"></span>Enhancements for the Information Navigator

### <span id="page-3-1"></span>Views on Power Pivot Models and AS Datasources

The integration with Analysis Services is described in detail in an accompanying document. The big news for the end-user is that data stored in AS or Power BI Premium models can now be used in standard style CONTROL views, included in custom dimensions, or mashed up as part of a flex view. (The underlying data is always read-only.)

The advantages for reporting applications is the incredible speed of queries, new computational flexibility via the powerful DAX language, and the new architectural structures that are supported in AS models.

All you need to do is create a view whose model scope is a Power Pivot model, and then design it as you would any other view! The tables of the AS model are presented as CONTROL dimensions.

Here is an example using Microsoft's sample Controso database with the filter wizard on the product dimension:

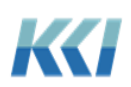

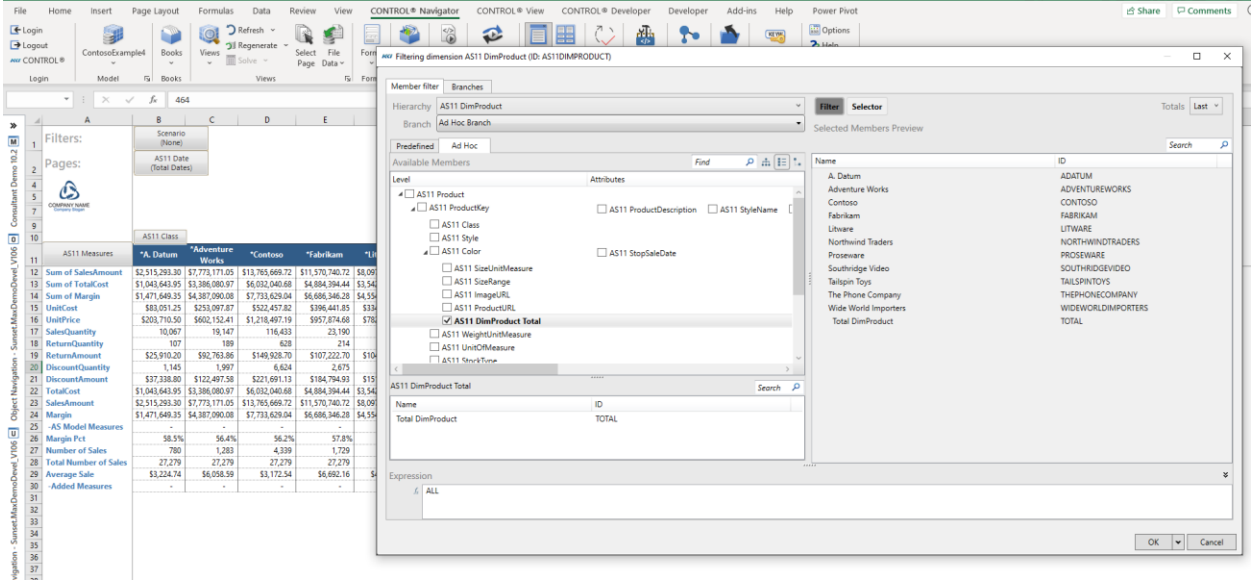

As part of the embrace of Analysis Services, any AS datasources can viewed, or incorporated into a source data model. Here is a source data model and view based on Contoso:

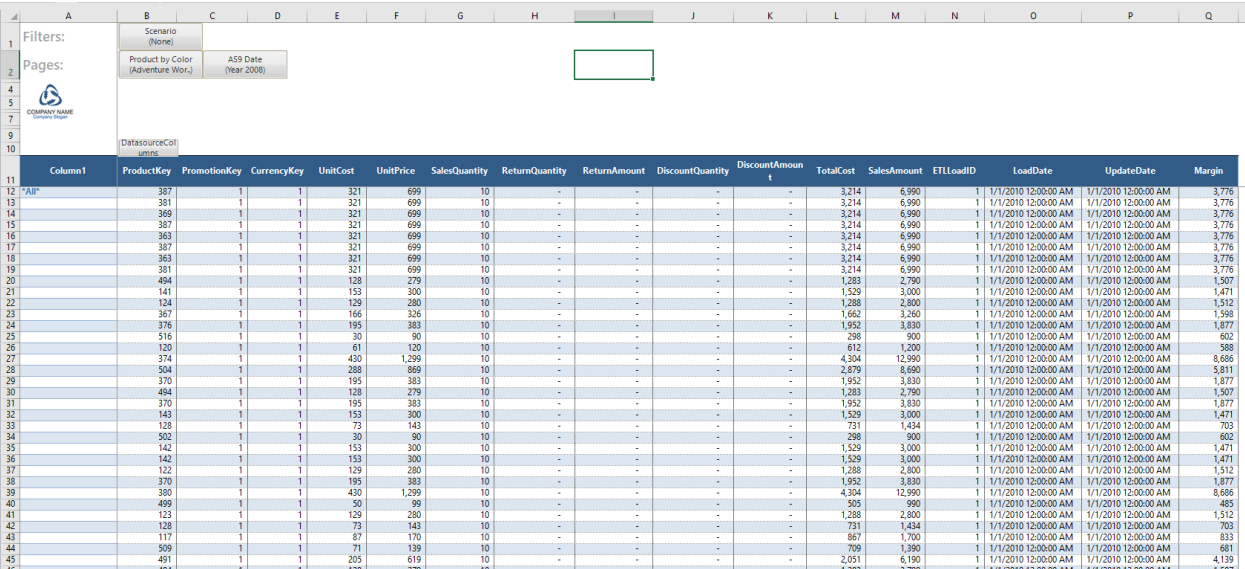

### <span id="page-4-0"></span>High Fidelity Option for view dimension-branches

If you need a report to appear exactly the same way, regardless of changes to the underlying hierarchy, this can be accomplished via a new Compression Behavior option:

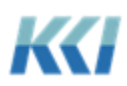

Page 5 April 27, 2022

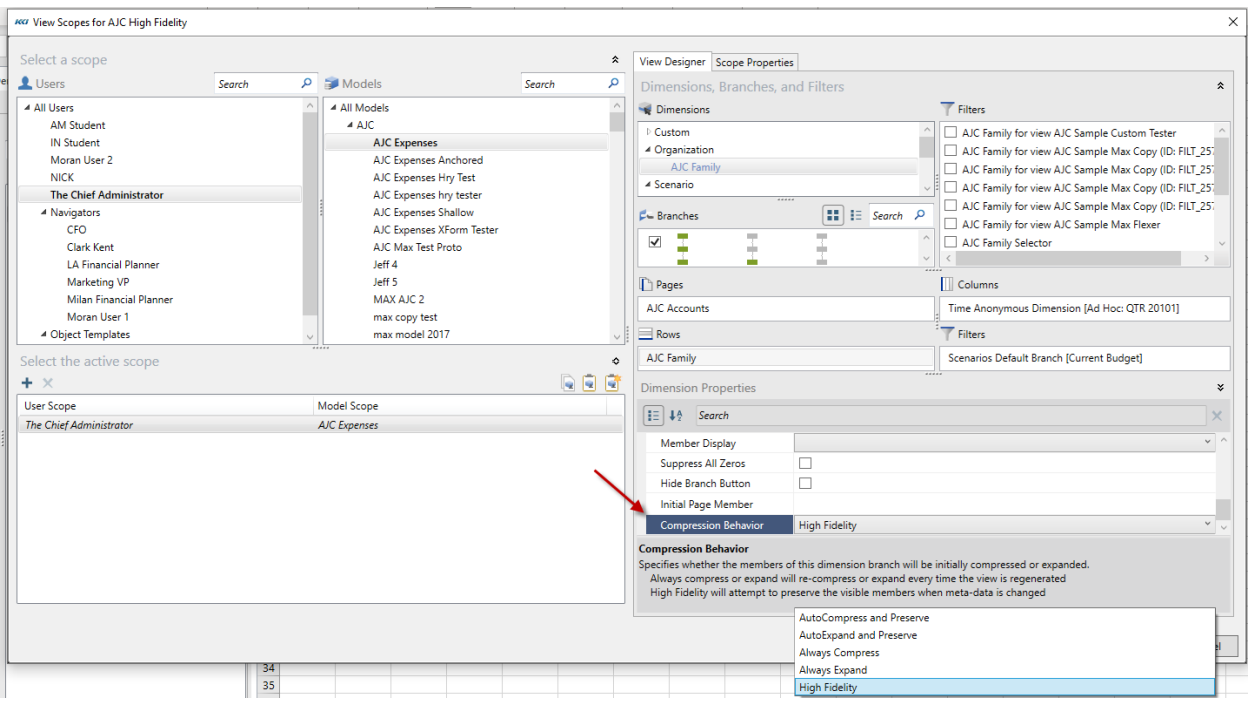

The property can be specified on a dimension-branch by dimension-branch basis of the view and is accessible in the view design pane and the view scopes dialog.

#### <span id="page-5-0"></span>Adding new rows to views with zero suppression

If you have an updateable view with zero suppression on the rows, there often comes a time when an account or organization that has no data needs to be updated. Previously, you would need to turn off zero suppression, find the member, enter the data, then turn back on zero suppression. For large views, this could be time consuming and tedious.

A new view option adresses this problem:

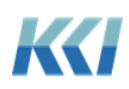

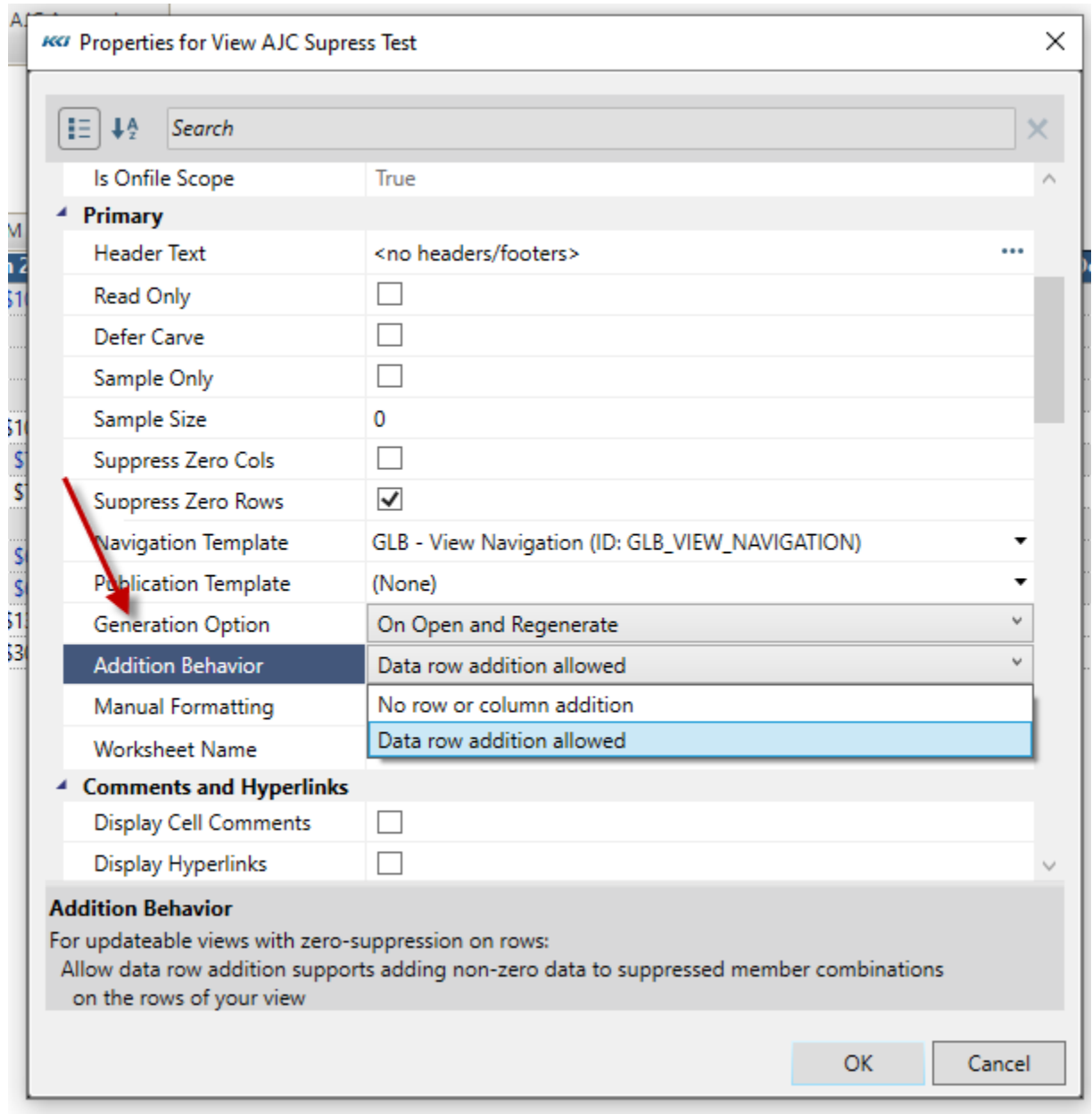

The view will look like:

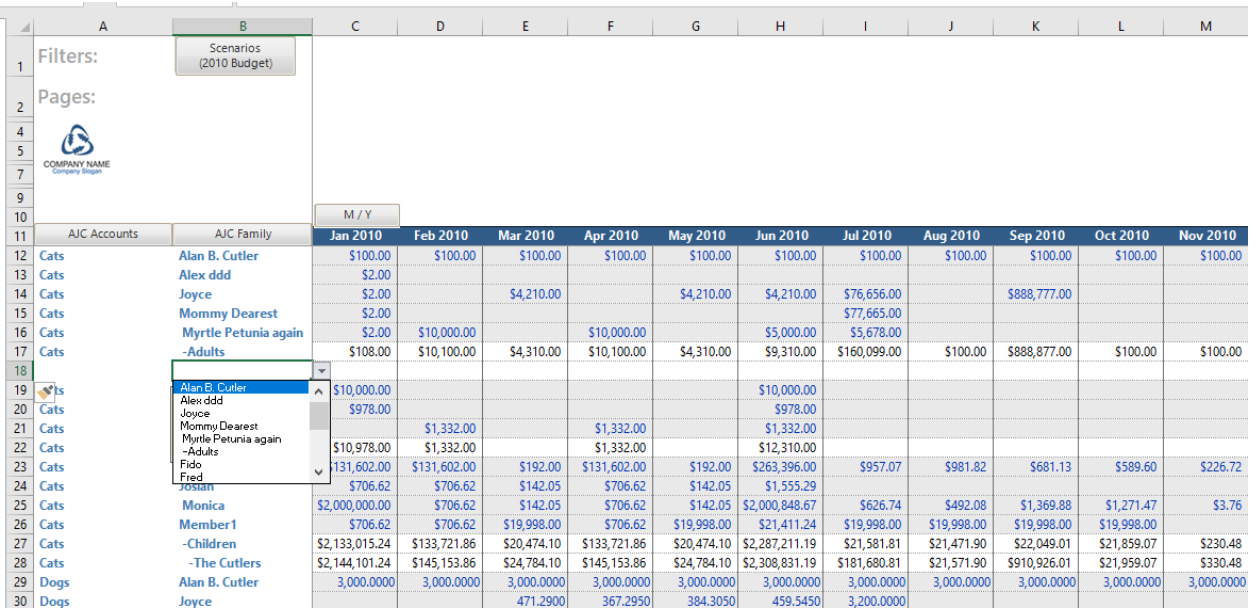

If data row addition is allowed:

- CONTROL will put a list style validation on all the row edge name columns. (Listing levels in the branches will not have validations.)
- If there is only branch on the row edge, the list will contain the unused members of that branch.
- If there are more than one branch on the row edge, the list will contain all members (selected by the filters) of each branch
- You can either insert rows and add non-zero data or add new rows to the bottom of the view
- To delete data, do not delete the row! Set the data values to 0 or delete the data.
- Do not change the member(s) of an existing row this will result in an error message.
- When you refresh, the data will be validated, and any new member combination will be positioned based on the ordering rules for the dimension-branch or view sorting.

Note that you can use any view navigation function such as rotate, drill, hide, etc. to simplify the data entry process, and solve and lock are supported.

#### <span id="page-7-0"></span>New filter and branch options for Flexible Dimensions

Flexible dimensions allow members of the dimension's root level to report to other members of the same level, up to a maximum of 20 levels deep. This style of dimension is useful in cases where members are not naturally classified into named levels, such as a work breakdown structure or chart of accounts with arbitrary groupings and subgroupings.

This release provides more fine-grained control over how filters and branches are defined for flexible dimensions, in that you can specify the depth of the members you want to select or summarize.

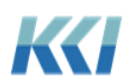

This is the filter wizard on a flexible dimension displaying only the root level of the dimension. Note that you can choose any members of that level:

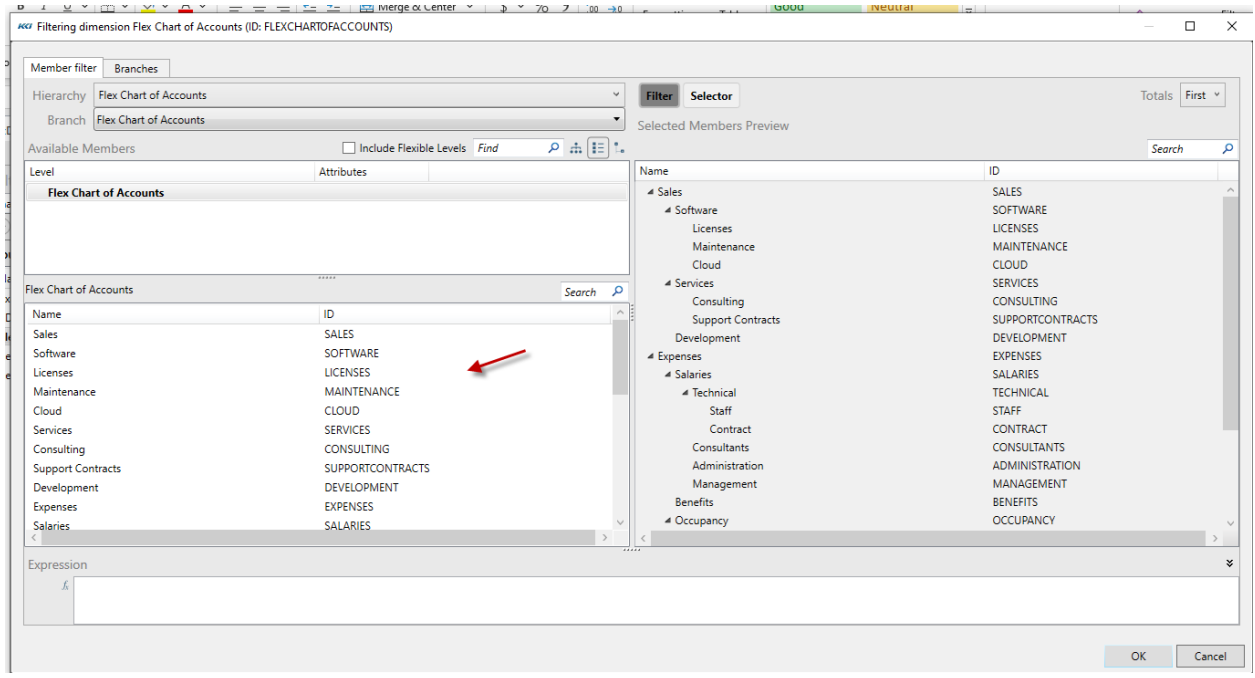

If you check "Include Flex Levels" box, the first level (Flex Chart of Accounts) is expanded to Flex Chart of Accounts 1, Flex Chart of Accounts 2, .., Flex Chart of Accounts 4. This allows you to create filter expressions based on the members at various depths in the hierarchy. For example, you may want to see only the sales total and any subsidiary accounts:

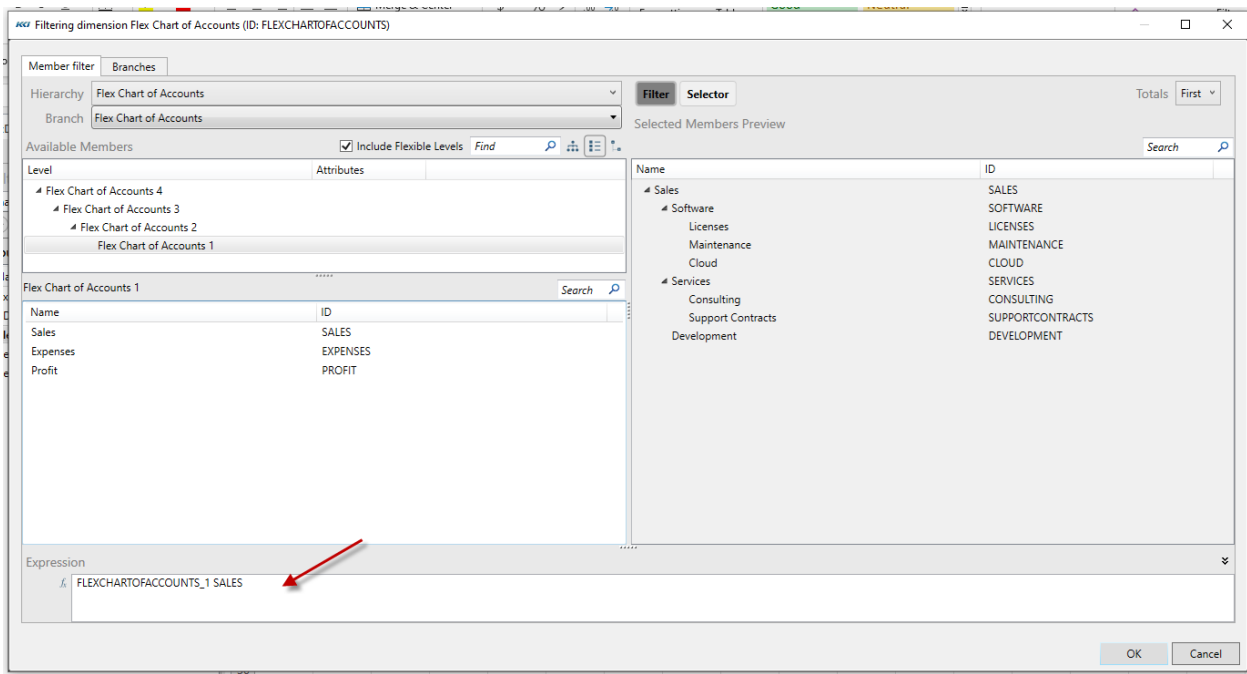

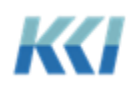

Page 9 April 27, 2022

Similarly, on the branches tab, when you define an ad hoc branch, you can control the level of detail explicitly. In the example below, we choose to only see the accounts on levels 2 and 3:

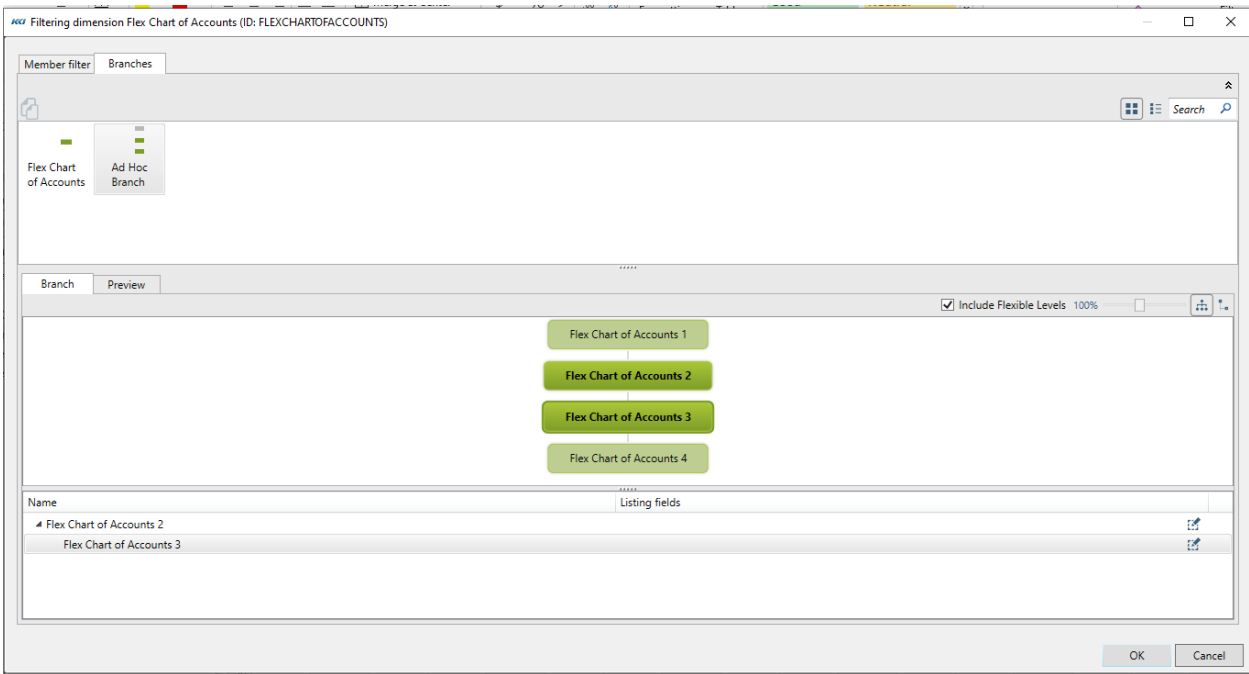

(If you do not Include Flex Levels, filtering on the root level will find members at any depth. A branch including the flexible level will include members at all depths.)

Also see [Improved support for](#page-16-1) Flexible Dimensions [below.](#page-16-1)

### <span id="page-9-0"></span>Enhancements to Model Data object views

Model data object views were introduced in CONTROL release 9.2 to facilitate bulk data entry in Excel using a standard normalized format or a custom format defined in a CONTROL-External mapping.

While this feature has not been widely adopted, recent requests for bulk loading has led us to revisit and enhance this capability.

Here are the important properties of this type of view:

- The subclass is Object
- The model scope should be set to a computational model, a category containing computational models, or all models.
- The target object class is model, subclass is computational, and component is model data
- Since data is posted using the mapping logic, choose the desired updating behavior clear and insert, merge, augment.
- If the view format is based on a mapping, specify the mapping and decide whether to use the view's filters or the filters in the mapping's target data access role.

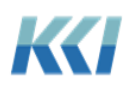

- If the view format is not based on a mapping, you can choose one of 3 options for the anchor dimension:
	- $\circ$  None will provide a single data column to the right of columns for each dimension-branch
	- $\circ$  The model's time dimension to have the dimension-branch columns and then one column for each selected time member
	- $\circ$  The model's variable dimension to have the dimension-branch columns and then one column for each selected variable member

Note that if a mapping is not specified, any dimension-branch that only selects a single member will NOT have a visible column.

Here is an example of a time-anchored view on a single scenario. Note that all the model's dimensions are placed on the filter edge of the view.

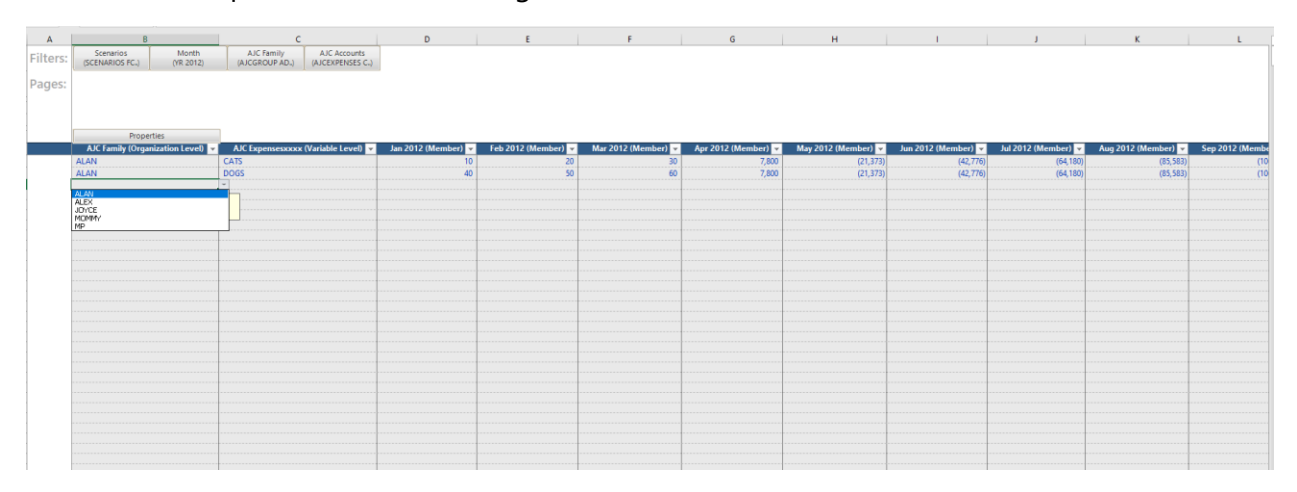

### <span id="page-10-0"></span>Enhancements to Events

#### *Events for Books*

Events are now supported for both loose leaf and bound books. They are defined via an object view which is exposed by clicking the Events button on ribbon when a book is edited.

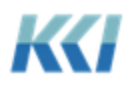

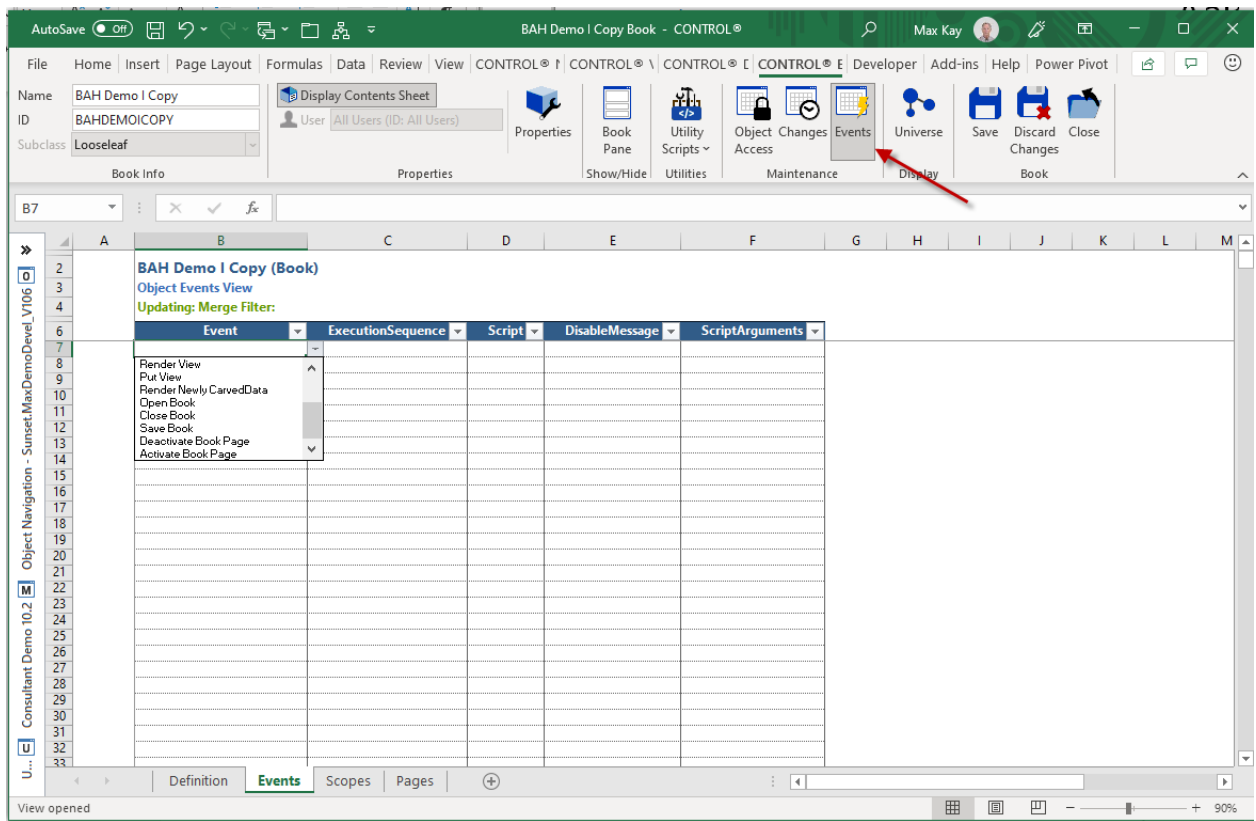

New events which are specific to book actions are:

- Open Book
- Close Book
- Save Book
- Deactivate Book Page
- Activate Book Page

#### *New view event*

To support the occasion need to manually maintain data dependencies within a workbook, a Render Newly Carved Data event is now supported. For example, a workbook based dashboard might contain a power query that transforms a list style view into a format needed for a heat map. The Render Newly Carved Data event could be associated with a program script that refreshes the heat map by running the power query.

#### <span id="page-11-0"></span>Generation Option

In all releases prior to 10.6, when a view is opened, CONTROL retrieves and computes all data specified by its filter and branch definitions. For data stored in CONTROL's relational tables this was determined to be the most efficient process.

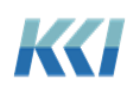

Based on the fundamentally different performance profile of AS queries, we have introduced the option of only retrieving the data for the visible page of the view. As you navigate the view – changing pages or rotating dimensions, the data for the new page is retrieved.

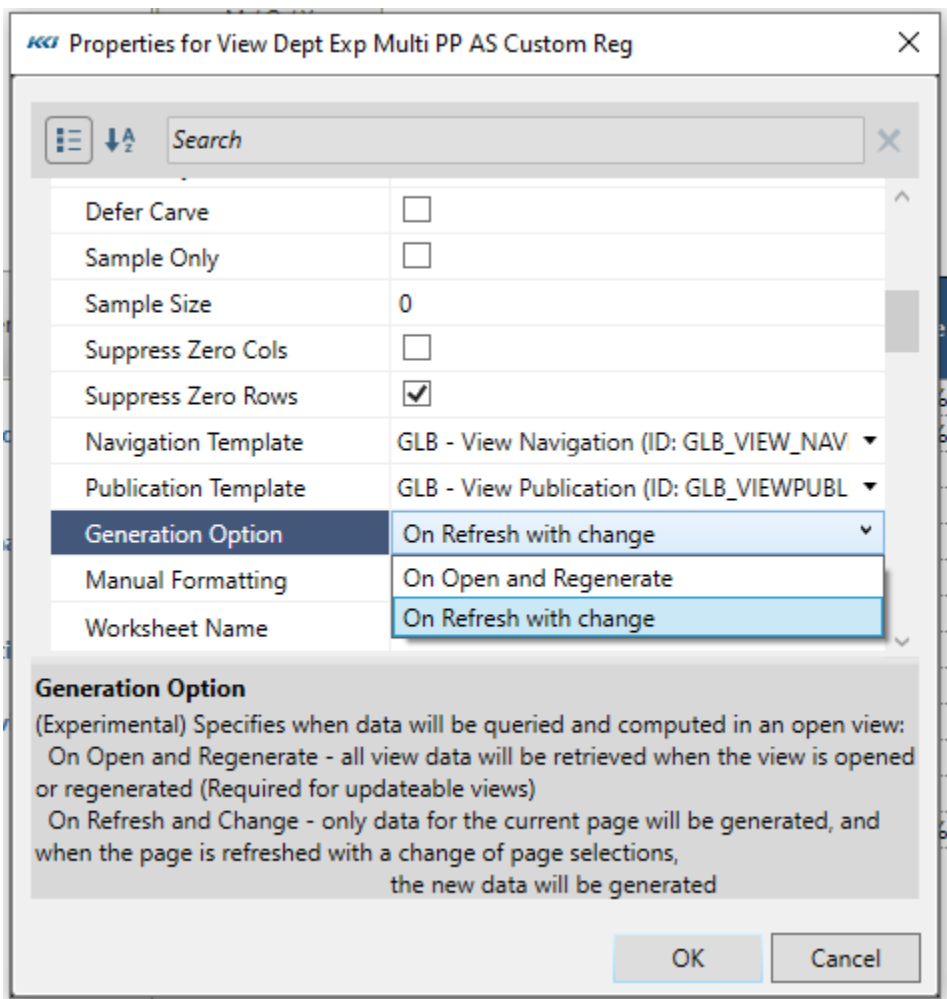

The choice is a scoped option of the view and defaults to the pre-10.6 behavior:

The advantages of "On Refresh with Change" are:

- The time to open the view is reduced.
- The memory consumed by the CONTROL engine process may be significantly smaller. This might be important if you have a lot of users running on a single, memory constrained server.

The new option is available for all computational views, irrespective of model type, with the following restrictions:

- The new option is not supported for flex views. (Flex views are not constrained to present data from the "current" page.)
- The view must have the Read Only option selected.

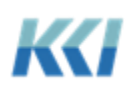

• Defer carve does not work with this option, so if Defer carve is TRUE, the view is set to Sample Only, and you must unselect Sample Only on the ribbon to generate the view.

#### <span id="page-13-0"></span>Improvement to source data views

For source data views, the dimensional zero suppression option is now respected. Note that this is only useful for source data models with additional page dimensions, and it suppresses page members which have no records in the data source. If zero suppression is turned on for the data source columns dimension, any numeric column which is identically 0 or any character column which is entirely blank will be suppressed. If the table is empty, all columns will be visible.

In the example below, only products with one or more sales records for the selected time frame appear in the member list:

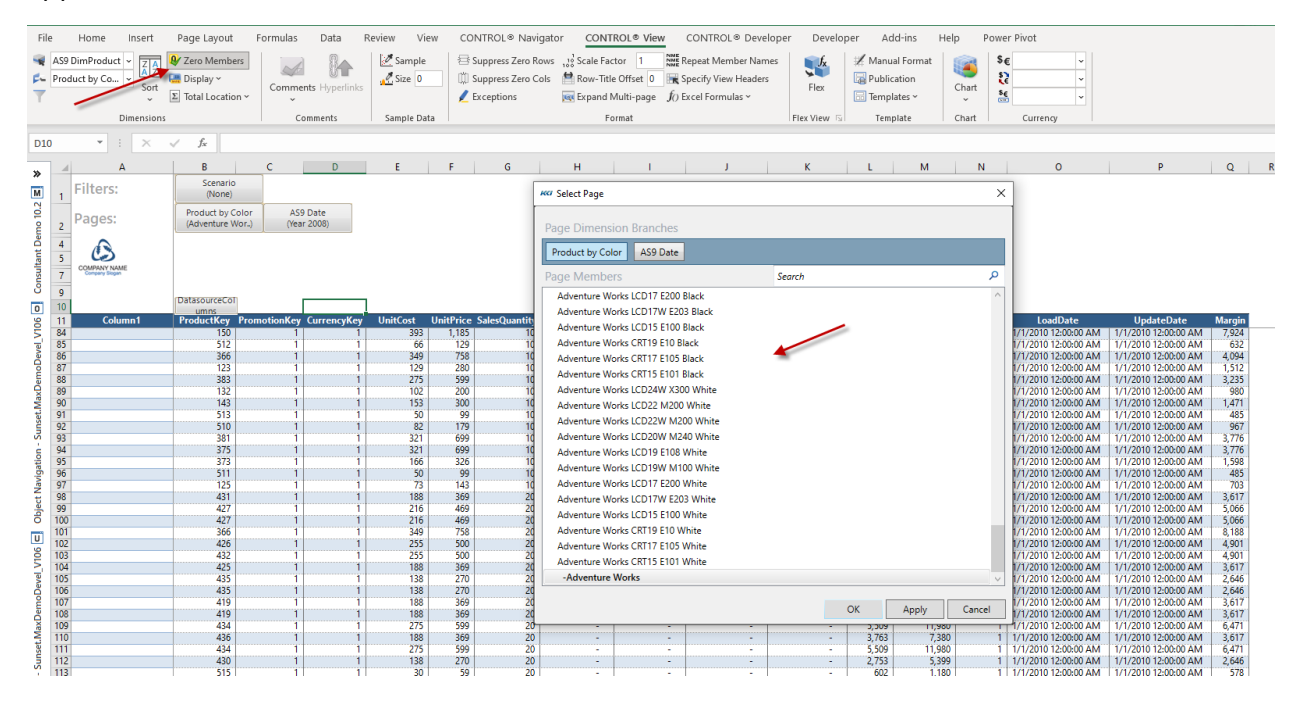

Note that the dimensional zero suppression is ignored for the view Generation Option  $=$ Generate on refresh, because the table is only queried a page at a time.

### <span id="page-13-1"></span>Autofilter template option respected for Object Views

The existing AutoFilter view template property can now be used to enable Excel auto filters for object views in addition to list style and source data views.

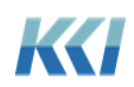

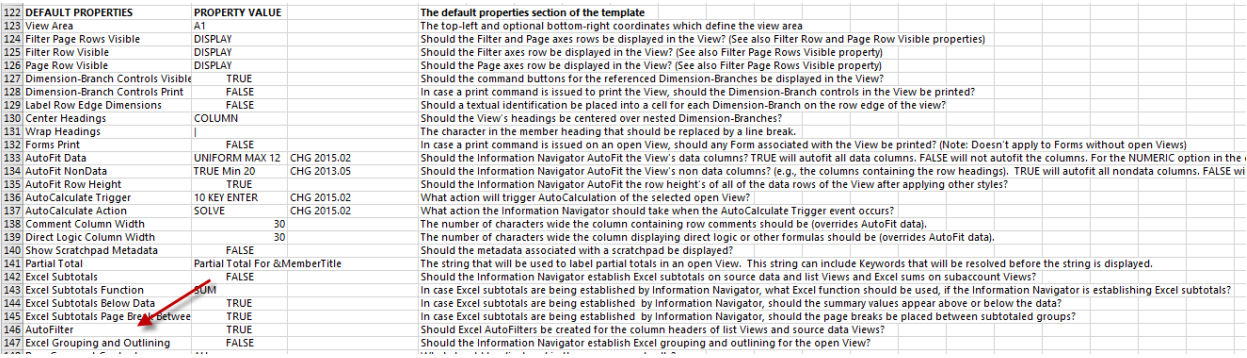

This can be particularly useful when validating very large levels or hierarchies:

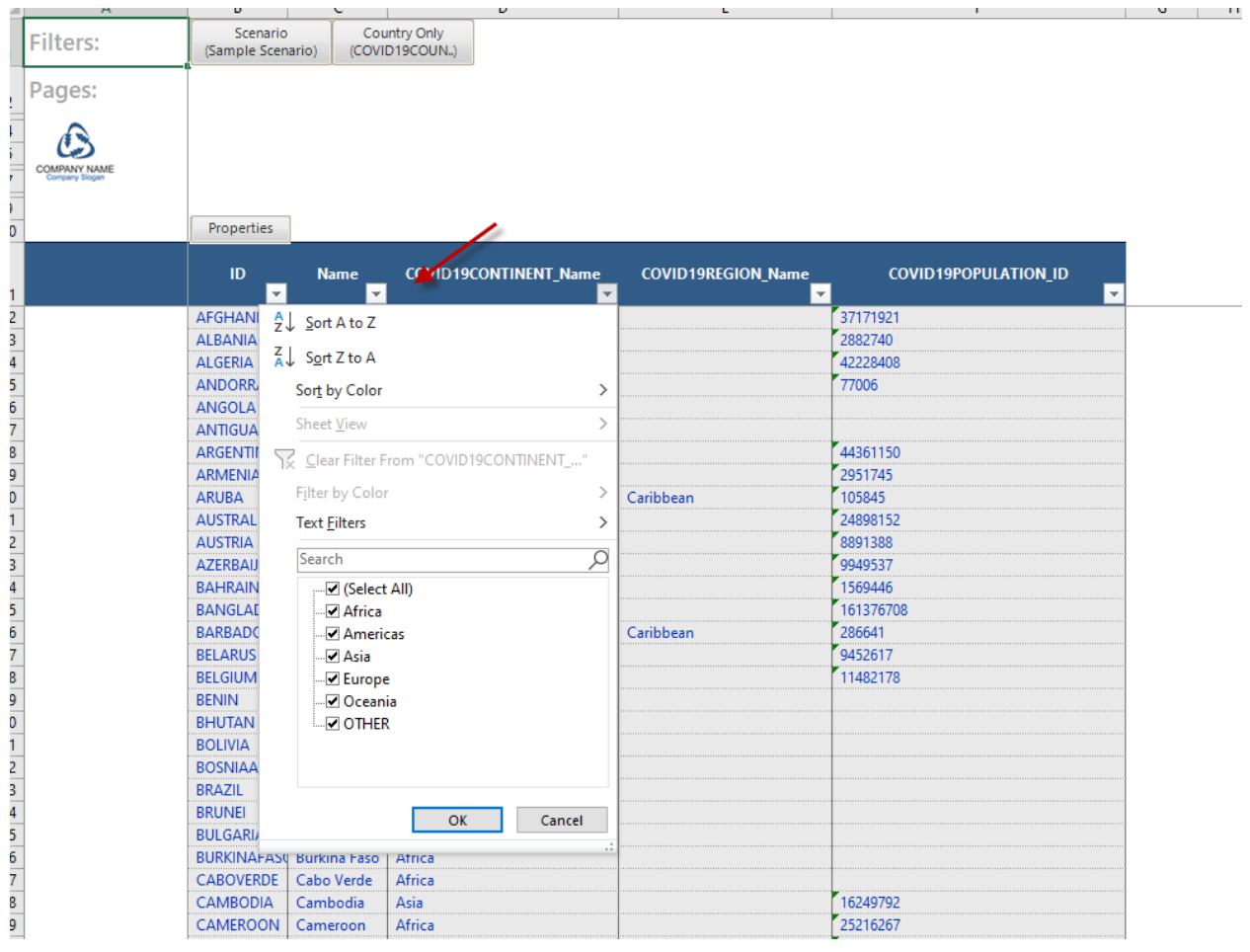

#### <span id="page-14-0"></span>Performance Improvements

The following features have been enhanced to reduce memory footprint and processing time:

- Views containing lookup levels on variable or custom members on the visible page
- Views containg more than 1 million potential rows with zero suppression on rows. This case can occur when there are multiple dimension-branches on the row edge of the view and the data is sparse. The improvement affects both read-only and updateable views.

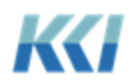

#### <span id="page-15-0"></span>Deprecated view subclass

The Power Pivot view subclass is no longer supported. The functionality is replaced by pivot table style views on power pivot models. Existing Power Pivot views will continue to function.

### <span id="page-15-1"></span>Enhancements for the Administrator

### <span id="page-15-2"></span>Integration with Analysis Services/Power BI

With this release, the full functionality of the engine that powers Microsoft's business intelligence offering becomes available to the CONTROL application developer.

While our relational database foundation (MS SQL Server or Oracle) powers the full spectrum of data collection, manipulation, and reporting, the Vertipaq engine is purpose built for super-fast, read-only access and calculations on multi-dimensional data.

The accompanying document provides extensive detail on the new capabilities.

Here are the high points:

- Models built in Power BI or Analysis Services can be accessed in CONTROL as Power Pivot models. CONTROL will convert AS meta-data tables to dimensions, levels, attributes and hierarchies.
- Power Pivot models can be created from CONTROL computational and source data models, adding DAX formulas and calculation groups.
- Power Pivot models, either externally supplied or created from CONTROL content can be used in all styles of views, including flex views
- Data in power pivot models can be mapped on-demand or dynamically
- A query on any model in AS can become a CONTROL AS data source, and be used in a source data model

See "Analysis Services Integration 10.6" for details and examples.

### <span id="page-15-3"></span>Integration with Power Query

For applications which require data or meta-data from sources not in an ideal format, requiring clean up and manipulation or is coming from a web page or other esoteric source, Microsoft's Power Query is a wonderfully helpful tool.

In this release, a new subclass of data source allows you to take a Power Query script (sometimes referred to as an m-script or m-code) and create a relational table in your CONTROL database.

That data source can then be used in mappings, source data models, and views.

See the "Power Query Integration 10.6" document for details and examples.

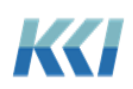

#### <span id="page-16-0"></span>Power Query scripts

In addition to use of a power query to create a data source, a power query can be defined as a CONTROL script object. The script's Script property contains the power queries m-script. When the power query script is run, the m-script is loaded into the active workbook and executed. Any previous version of the script in the workbook is replaced.

The execution of the power query script could be triggered via one of the new, previously described book events.

### <span id="page-16-1"></span>Improved support for Flexible Dimensions

This release exposes the internal structure of a flexible dimension which identifies the members of the flexible dimension by their depth in the hierarchy. Members that report to no other member are at level 1, those that report to level 1 members are at level 2, and so on.

This supports more fine-grained control over filter and detail, which can be useful in the case of large and deep hierarchies. Examples of the use of this option are included above.

The default hierarchy object view for flexible hierarchies has been changed to present the hierarchy in a tree format for all subclasses, for a more intuitive representation of its structure:

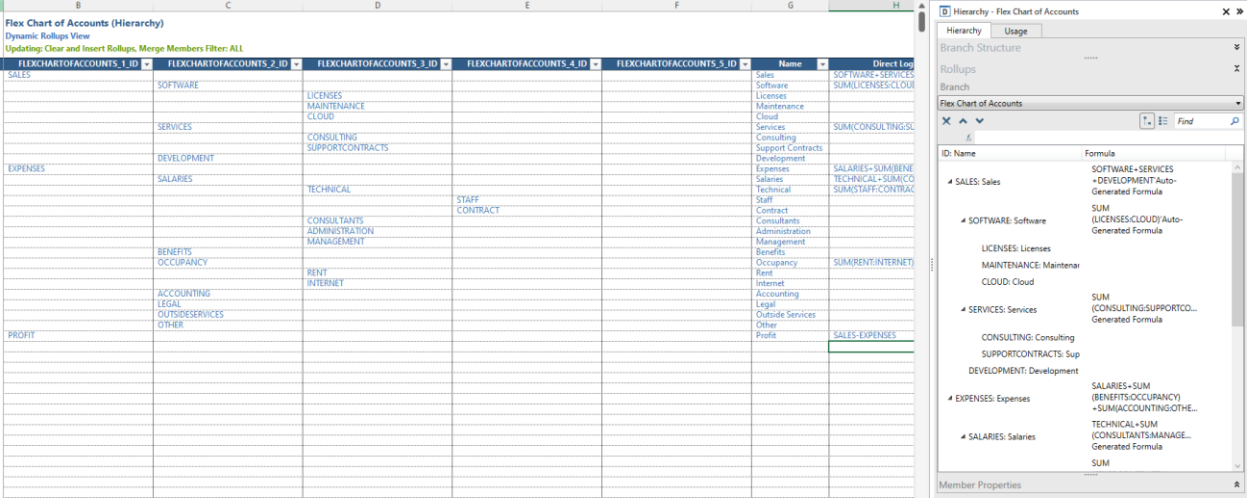

Note that the "Totals First" property of the dimension determines whether a summary member appears above or below the detailed members that report to it. This example has the property checked.

The members of the root level (FlexChartOfAccounts) are subdivided based on their depth into "pseudo-levels" (FlexChartOfAccounts\_1, FlexChartOfAccounts\_2, …).

The aspects of these pseudo-levels are now selectable in the property filter for a hierarchy object view:

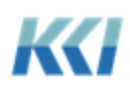

Page 17 April 27, 2022

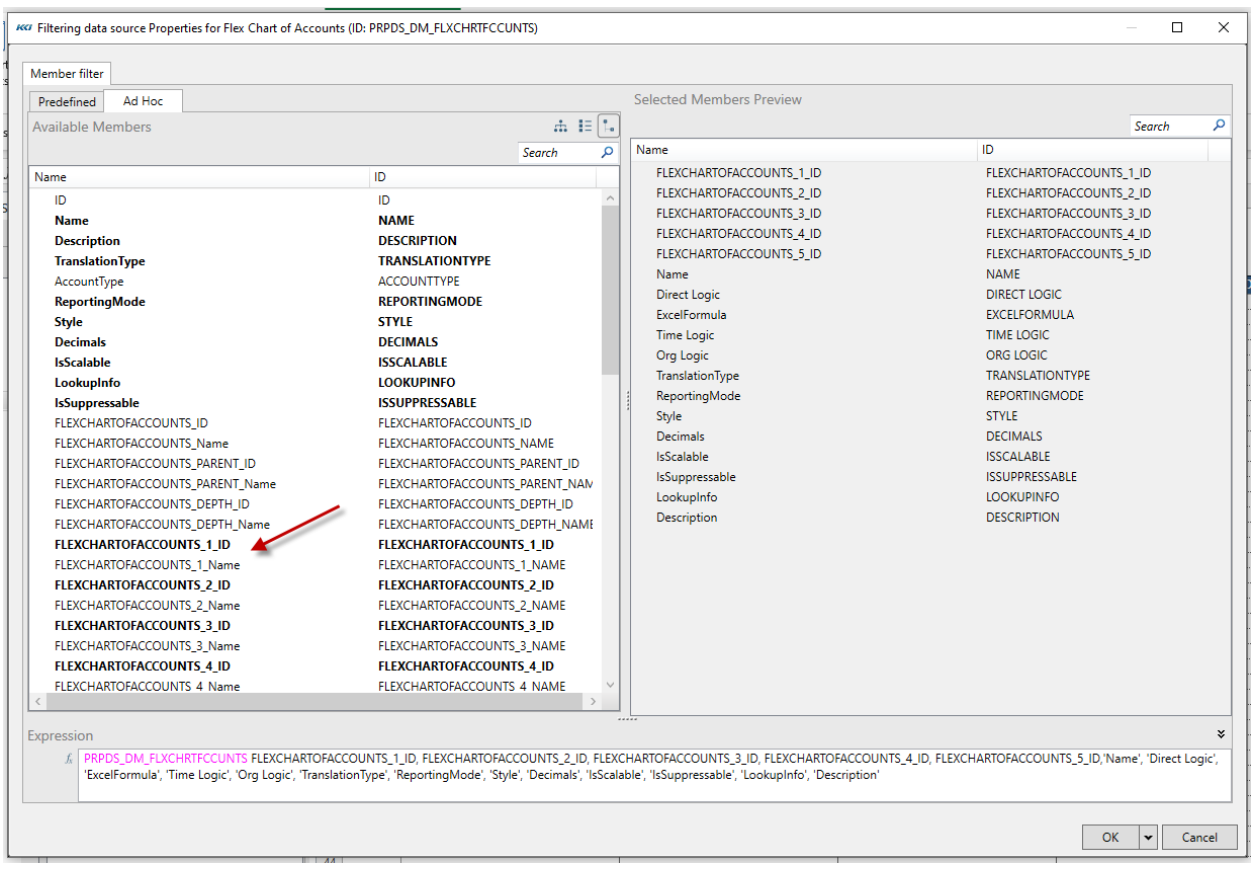

They are also available as aspects for meta-data and data mappings.

### <span id="page-17-0"></span>Simplification of logging for Action Scripts

For clients with numerous processes that are implemented using scripts, having access to comprehensive log information is critical to monitoring and troubleshooting.

Prior to this release, logging the beginning and end of a top-level action script required writing a program script that "wrapped" the action script and logged the start and end.

Starting with this release, you can now simply set a property of the action script and the logging will be performed automatically:

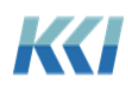

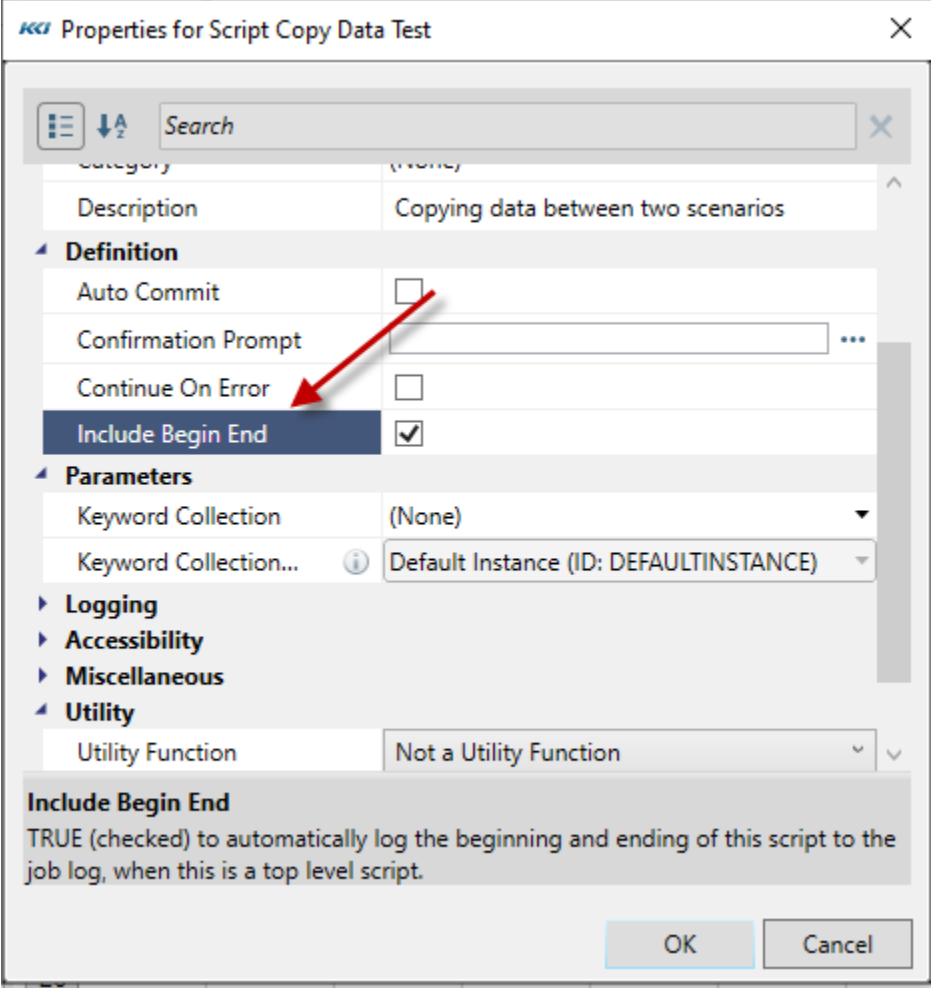

### <span id="page-18-0"></span>Caching of program scripts

Some customers make such extensive use of program scripts, that the time it takes to load a program script (plus all of its called scripts) can become noticeable. Also, as the use of the so called "building block" scripts has grown, the number of scripts that need to be loaded to execute even a simple program script can be quite surprising.

To address both of these challenges, 10.6 provides a mechanism to load one or more program scripts into a program script cache. Once cached, they don't need to be reloaded and can be shared by all subsequently executed program scripts.

The first time a program script is run, the Information Navigator looks for a manifest with an ID of KCI\_SharedProgramScripts (a keyword with the same ID can be used to specify an alternative manifest). The manifest is used to enumerate the program scripts that should be loaded into the cache. The manifest can be either list- or rule-based.

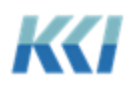

For example, creating a manifest that enumerates all of the commonly used building block scripts would speed up the processing of all scripts that utilize the building blocks and reduce the memory footprint since only one copy of each building block will be loaded.

#### <span id="page-19-0"></span>Improved control over view navigation

This release gives the application designer explicit control over how view navigation operations such as drill work, on a dimension-by-dimension basis:

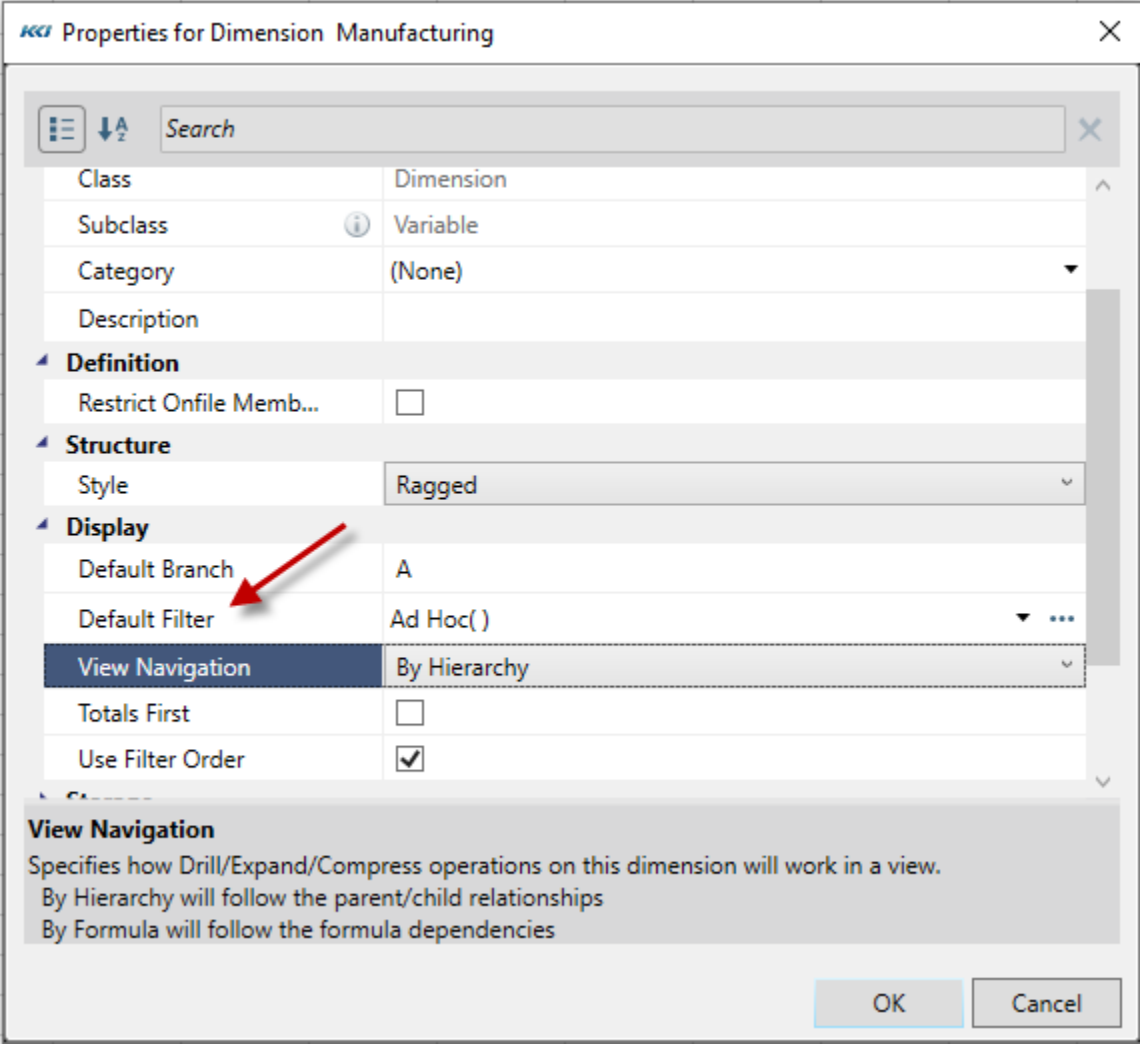

- By Hierarchy drills from a parent member to the members that report to it. This is the preferred option for most organization and time dimensions.
- By Formula drills from a calculated member to all members that are operands in its direct formula. This is the recommended option for one level variable, scenario, and custom dimensions.

For multi-level variable dimensions and hierarchically organized custom dimensions, either option may be appropriate, and the choice should be made based on end-user utility.

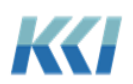

### <span id="page-20-0"></span>Columns object view for Control-managed datasources

If you are defining a CONTROL-managed datasource with lots of columns, it may be quicker and more convenient to fill out a spreadsheet rather than adding a column at a time in the columns task pane.

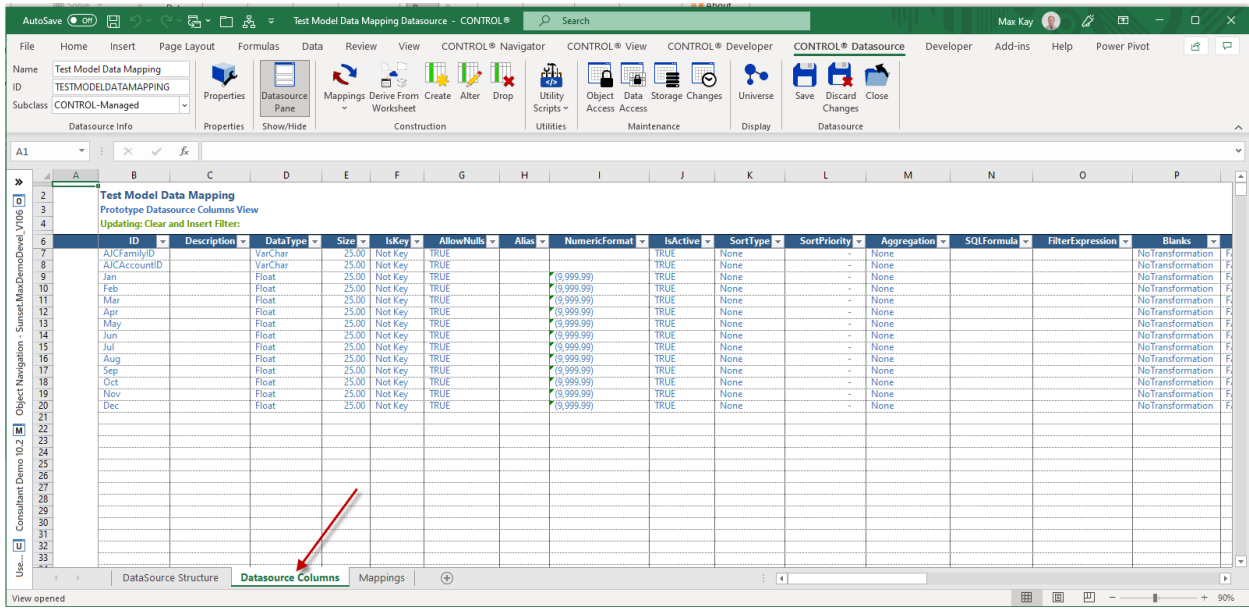

There is a new tab in the datasource edit book to accommodate this:

### <span id="page-20-1"></span>New Utility Methods

To facilitate creation of data sources and mappings, this release contains 3 new public methods of the Open View, View, and Library objects:

**ExportViewToDatasource -** Creates or updates a datasource with the contents of the view

**MapToView -** Creates or updates a mapping to the view

**MapFromView –** Creates or updates a mapping from a view

These methods are described in detail in the CONTROL property and methods documents. Examples of scripts executing these methods are included in the manifest accompanying this release.

### <span id="page-20-2"></span>New Functions in Analytic Custom Dimensions

CONTROL applications which link together multiple models and and data sources can be opaque to a new developer who is unfamiliar with the implementation.

To clarify the objects involved in mappings to or from a computational model, release 10.6 adds 10 new functions to those available in analytic custom dimensions:

• FeedMapping – ID(s) and name(s) of Control or External feed mappings targeting the member combination

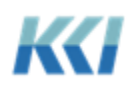

- FeedSource ID(s) and name(s) of the model or data source of the feed mapping(s)
- FeedRole ID(s) and name(s) of the target data access role of the feed mapping(s)
- Feed Time the transfer time (on-demand vs. dynamic) of the feed mapping(s)
- FeedDescription the description property of the feed mapping(s)
- ExtractMapping ID(s) and name(s) of Control or External Extract mappings targeting the member combination
- ExtractSource ID(s) and name(s) of the model or data source of the Extract mapping(s)
- ExtractRole ID(s) and name(s) of the target data access role of the Extract mapping(s)
- ExtractTime the transfer time (on-demand vs. dynamic) of the Extract mapping(s)
- ExtractDescription the description property of the Extract mapping(s)

#### Note that:

- Mappings without a target data access role will not be included
- Feed mapping definitions only apply to on-file member combinations
- The target data access role's filters are resolved using the currently set keywords and the default instance of the mappings keyword collection – if present

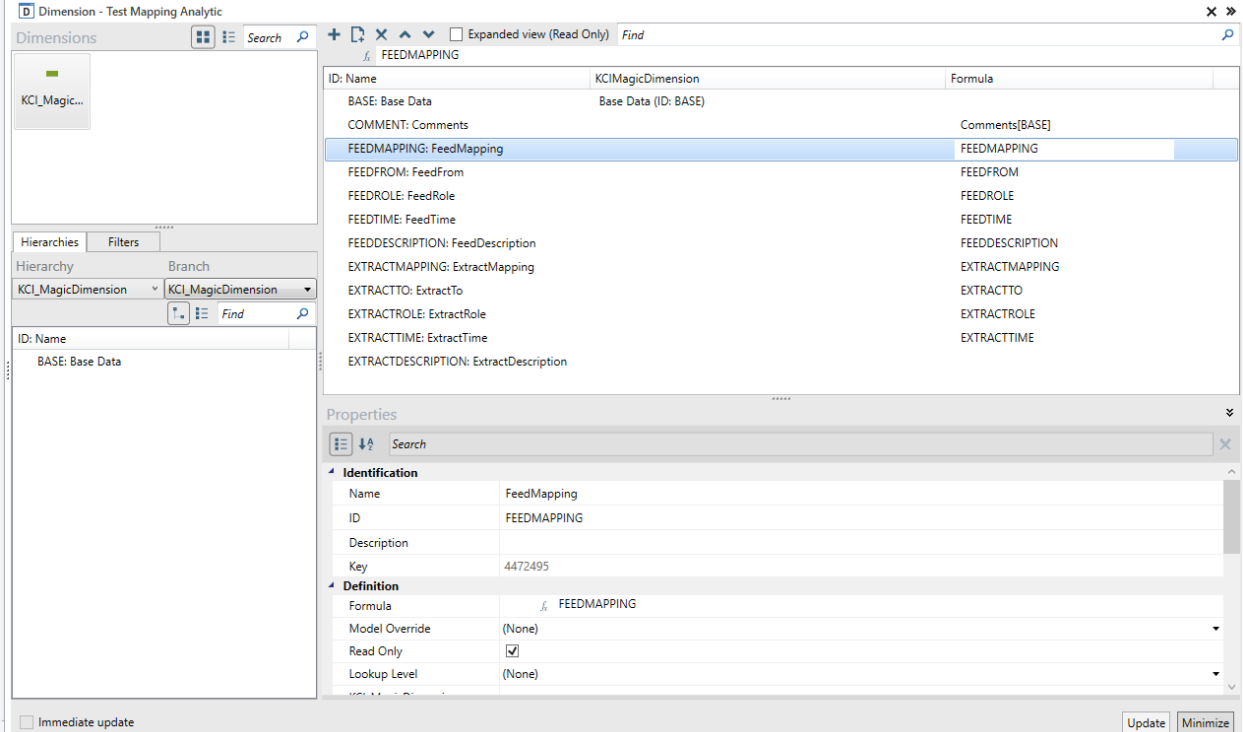

Here is an example of an analytic custom dimension that uses these functions:

(In this example, the custom member's ID is the same as the function used in the formula. It is the formula that determines the content of the view – NOT the member's ID.)

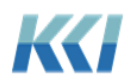

This is how the view appears:

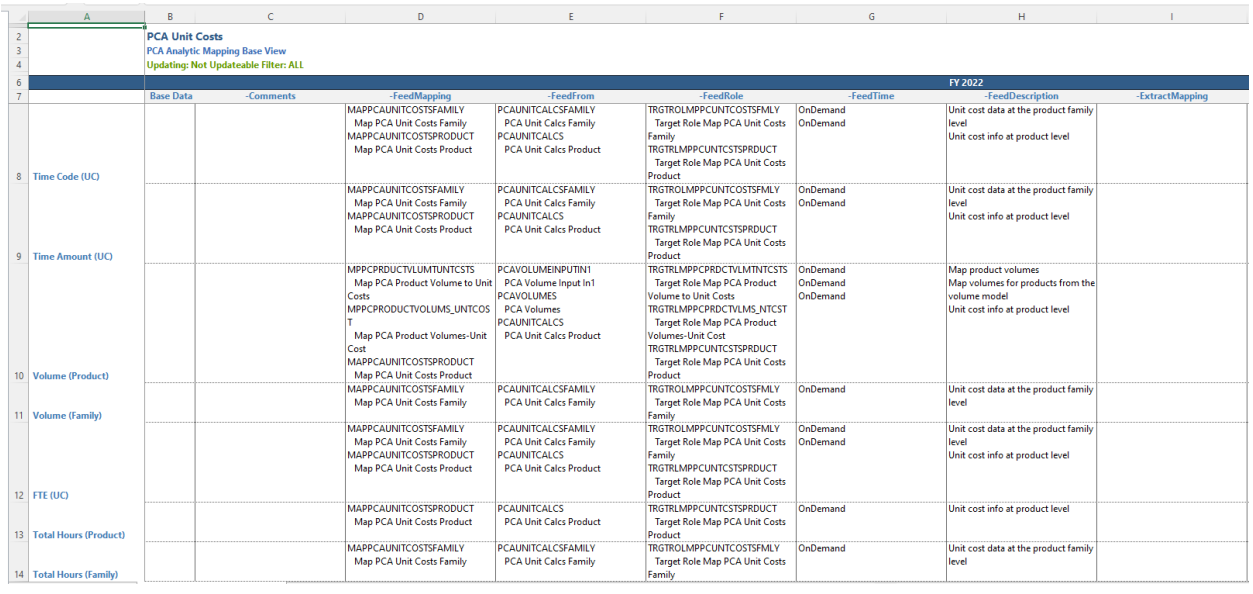

This style of view can be very helpful in documenting complex applications.

### <span id="page-22-0"></span>New Object References Administrative Model and View

To help manage applications which have grown in scope and complexity, CONTROL 10.6 introduces a new administrative view which allows the exploration of relationships among objects.

For example, you may want to know all the views that reference a model or all the custom dimensions that use a certain non-custom dimension.

The object references view is automatically included in each object's edit book, except for Category, Group, and User.

Here is an example for the JumpStart expense model:

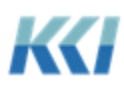

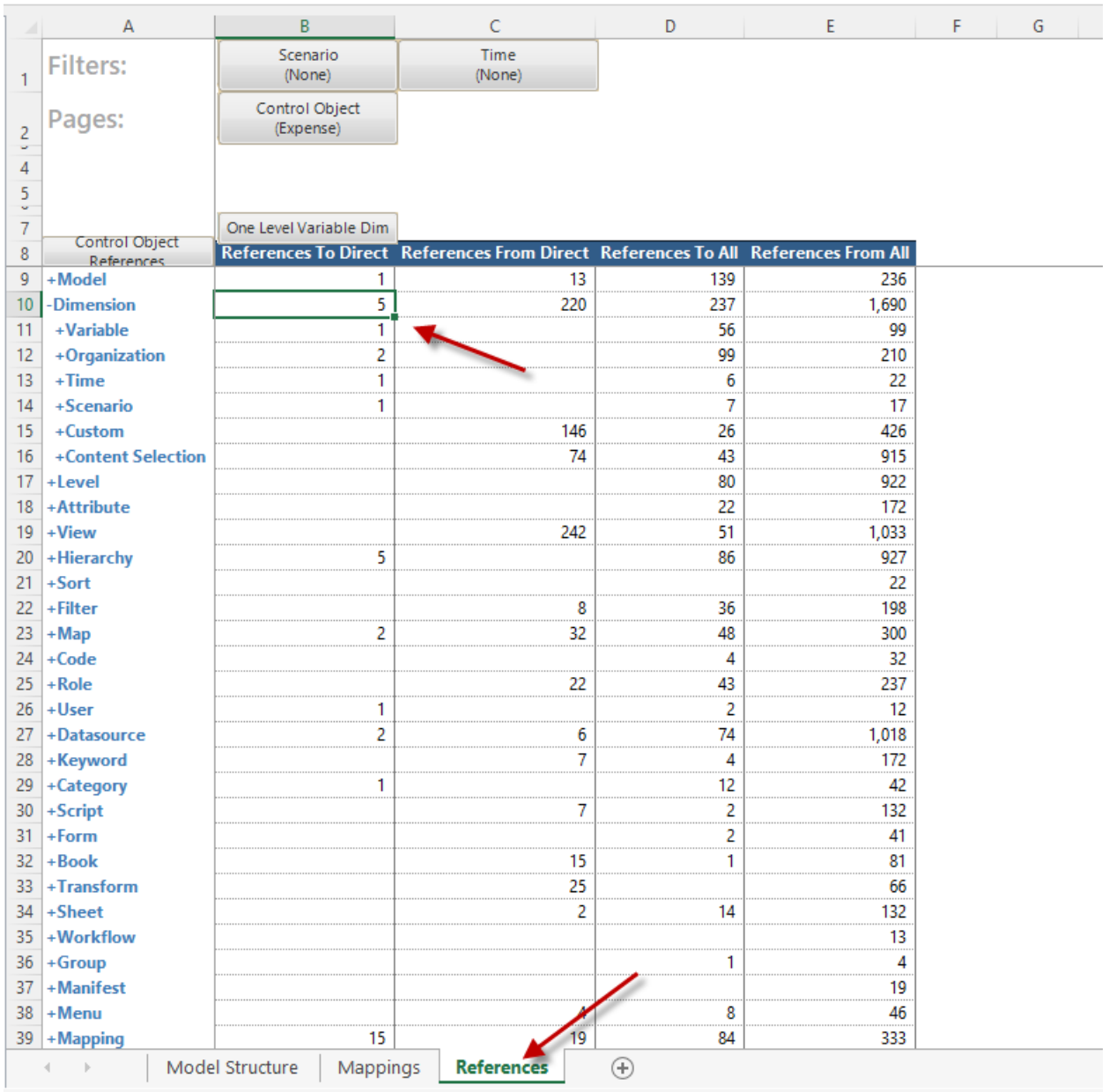

For summary members such as class, subclass, or category – the numbers in the cells are the counts of referenced object.

The direct references to and from (the first two columns) indicate the objects that are specified as part of the definition of another object. For example, the computational model is comprised of (References To Direct) 5 dimensions.

The "All" reference columns include the objects that are both directly and *indirectly* referred to or by other objects. For example, a model referencess to a dimension which in turn references a level. (The administrative view limits the chain of reference to 5 steps.)

You can expand or drill the view to show the specific objects:

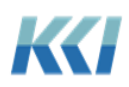

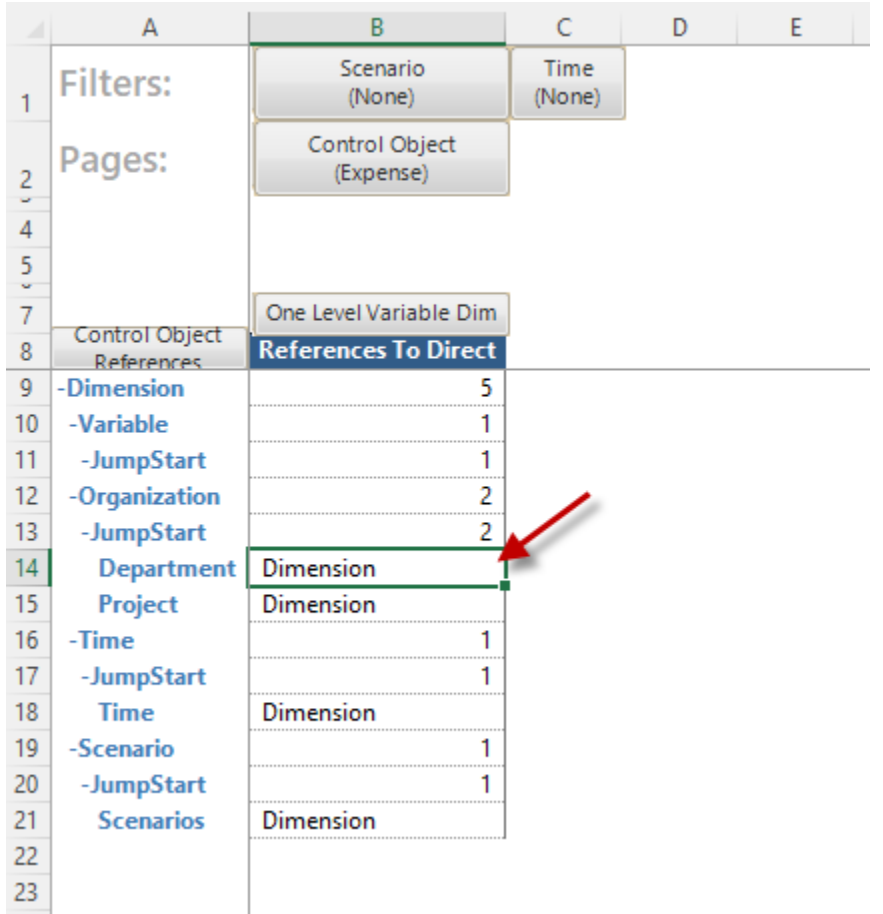

The contents of the cell for a specific object reference contains a description of the relationship.

Drill to source in this view will open the edit book of the referenced object. Drilling on a summary node will bring up a dialog that lets you pick which referenced object you want to see:

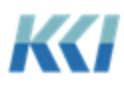

Page 25 April 27, 2022

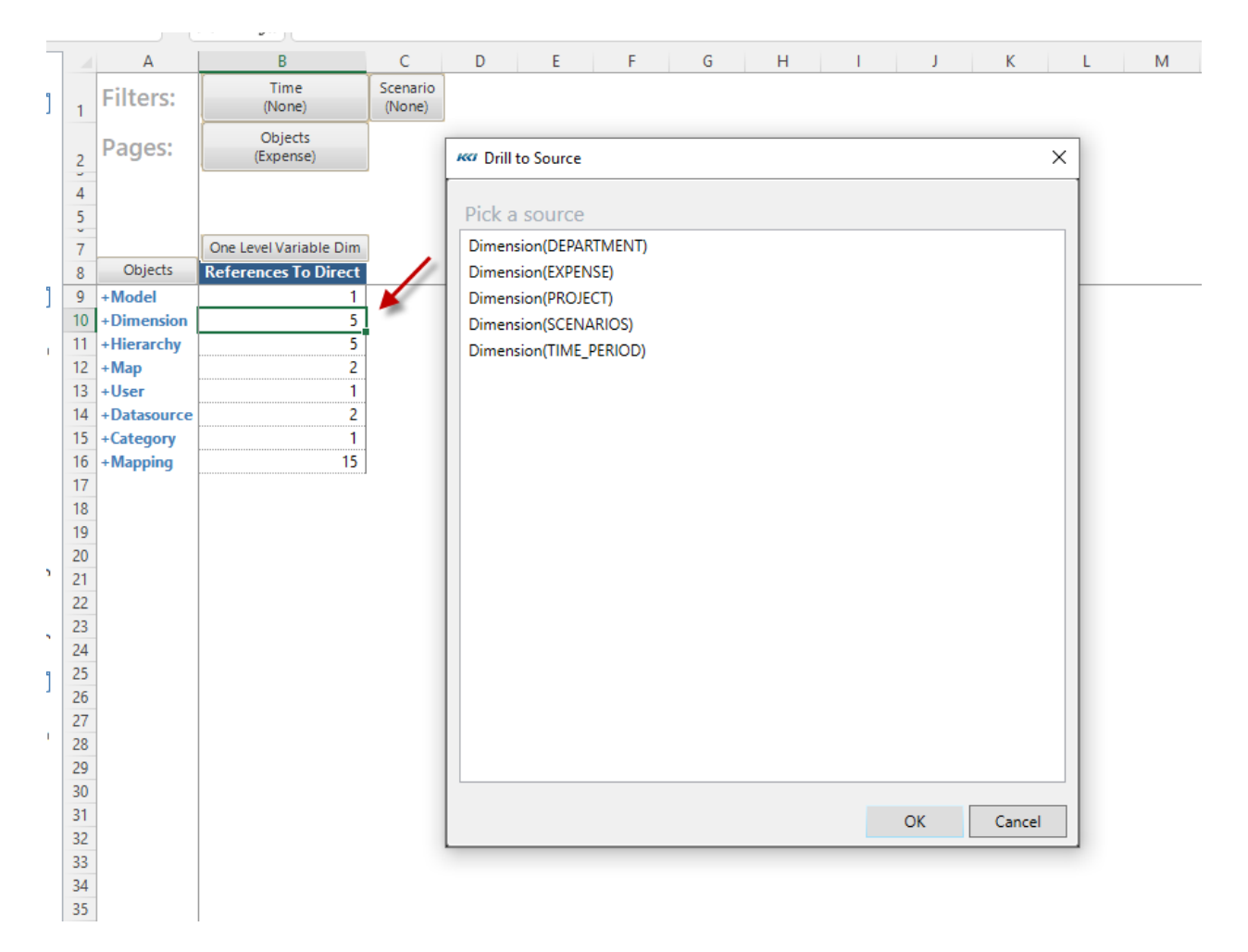

### <span id="page-25-0"></span>Dynamic Hierarchy Association

To facilitate analysis of computational model data using alternate hierarchies, formulas for a derived scenario can take the form:

=baseScenarioID ' [Hierarchy= hierarchyID1, hierarchyID2,…]

- The hierarchies specified in the formula's comment will be substituted for the associated dimensional hierarchies
- If a dimensional hierarchy is omitted from the list of hierarchy overrides, the base scenario's hierarchy is used
- If a hierarchy is specified that does not belong to the one of the model's non-scenario dimensions, it is ignored
- For non-ad hoc scenarios, keywords may be used in the formula comment and they will be resolved in the current model, current user scope
- For ad hoc scenarios, keywords may be used in both the formula and the formula comment and will be resolved in the current model, current user scope

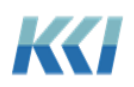

• Unless the override it to the variable hierarchy, the storage of calculated members (Store None, Store Some, Store All) is that of the base scenario

Here is an example of an ad hoc scenario which overrides one of the model's hierarchies:

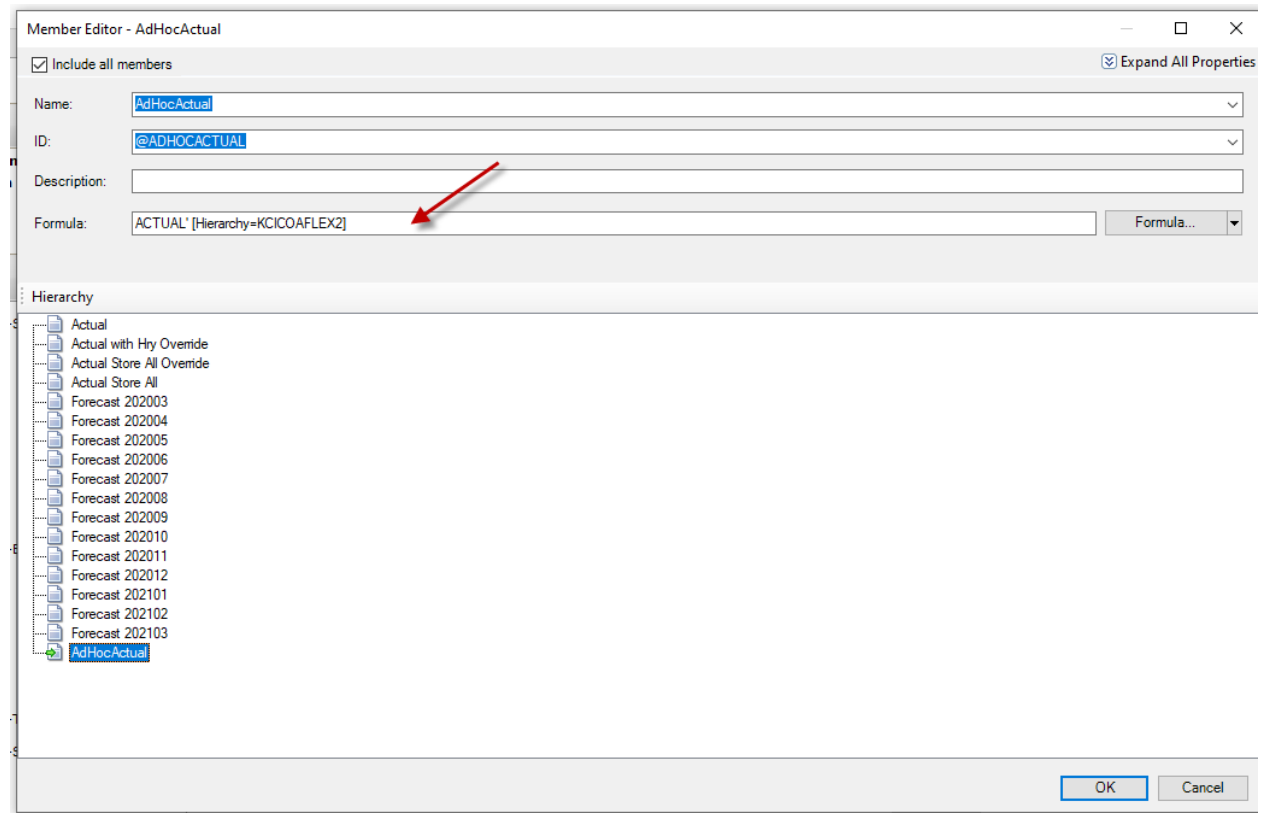

#### <span id="page-26-0"></span>Performance Improvements

The following features have been enhanced to reduce memory footprint and processing time:

- Control-External feed mappings with the "Update Only" Updating Behavior option will process queried data in larger blocks which can result in up to a 10-fold reduction in the number of iterations
- Control-Control feed mappings with the "Update Only" Updating Behavior option uses a new algorithm which dramatically reduces the memory usage in high-dimensionality, high sparsity cases

### <span id="page-26-1"></span>Extensible Hierarchy Change Log

For applications where the tracking of changes to hierarchy meta-data is critical, CONTROL provides the option to log additions, deletions, and changes to hierarchies. Starting in 10.6, you can now add custom fields to this log. For example, you may wish to record the number of employees hired or terminated in a given accounting period.

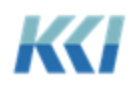

Unlike data change logs which are data sources associated with each model, all hierarchy changes are logged to a common system table – typically CNTADM.HierarchyLog.

This enhancement allows custom columns to be added to the hierarchy log table, with the following behaviors:

- Each custom column is associated with a CONTROL keyword
- The custom column is populated with the current replacement value of the keyword at the time the change is logged
- The keywords must have an ID of the form "Log {ColumnName}", so that if the custom column name is "UpdateYearMonth" then the keyword ID would be "Log\_UpdateYearMonth"
- Custom columns can have a data type of Int, Float, DateTime, Char, or VarChar
- All custom columns are required to allow null values or have a default value
- If the keyword is not present or not accessible by the executing user, the column is not posted in the change record so it's value will be null or its default
- Keywords are evaluated in the All Model scope of the executing user
- The content of the standard columns cannot be changed so if you want other information in your company's change log - you must add new columns
- If the table update fails for any reason (for example invalid date), the change log gets posted with null/default values for the custom columns and a warning will be reported.

Note that the data source HierarchyChangeLog must be updated to reflect the custom columns for the view on the Rollup Changes tab of the hierarchy edit book to include the new columns.

### <span id="page-27-0"></span>Miscellaneous Enhancements

- The object's description property now permits multi-line entry for better readability
- Object descriptions appear in the pop-up tool tip in the Universe
- Default numeric formats for numeric columns in SQL Query datasources are now initialized to improve readability in data source views
- More informative result message for mappings mappings run from action scripts
- Improved initialization of menu item names for views with multi-model scope
- User interface improvements to the query tab of the task pane of SQL Query, AS Query, and Power Query datasources to permit maximizing the area for the query text

### <span id="page-27-1"></span>Enhancements to the Bill of Material

### <span id="page-27-2"></span>More efficient explosion processing

The BOM explosion process will optionally write the output of an explosion to a temporary table. This can be much faster than writing directly to the primary explosion output table.

Here are the details:

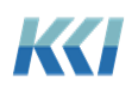

- 1) The behavior depends on the presence of a new keyword &BOM\_Output\_Table\_Temp. Instead of the explosion process creating the temporary table and indexes (which can have a lot of client/application specific variations), the specified table must exist. The use of the keyword will support the creation of different tables for different users if multiple users are exploding at the same time.
- 2) If the keyword has been defined and the specified table exists, the temp table will be TRUNCATEd. This should be a very fast operation in both Oracle and SQL Server as it bypasses row level logging.
- 3) The temp table is NOT used with the "Unexploded Only" option.
- 4) On successful completion of the explosion using a temporary table
	- a. The target records will be deleted from the permanent explosion table
	- b. The contents of the temp table are added to the permanent explosion table using a single SQL "INSERT INTO permanentTable (SELECT \* FROM tempTable)" which should be very efficient.
- 5) Finally, the permanent explosion output table will be have its statistics updated via CONTROL's AnalyzeTable command. AnalyzeTable is called with default arguments resulting in a full scan for tables with less than 300,000 rows and 20% sampling for larger tables.

#### <span id="page-28-0"></span>Automatic data source update

The explosion process now respects the keyword &BOM\_UpdateDSOnExplode which can have these values:

- NONE (Default if the keyword is not defined)
- ALL
- Usage
- Scenarios
- Usage, Scenarios

Values other than NONE will run the scripts UPDATE\_BOMSCENARIOS\_SQ and/or UPDATE\_BOMUsage\_SQ after completing the explosion. Note that the explosion will be processed and committed prior to calling either script. A warning message will occur if the needed script(s) do not exist.

(These enhancements are also available in later releases of CONTROL 10.5.)

### <span id="page-28-1"></span>CONTROL® Web

This release continues to enhance the scope of CONTROL features available through the web interface, with no additional administrative effort.

### <span id="page-28-2"></span>Updateable source data views

In prior releases, all source data views were read-only. With 10.6, these views are updateable, with the same functionality and limitations as the Information Navigator.

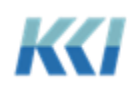

#### <span id="page-29-0"></span>Flex views

While development and testing are still underway, we expect to make flex views available in CONTROL® Web in this release cycle. Flex views will be read-only and flex tables will not be supported.

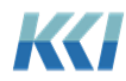

Page 30 April 27, 2022